*Inear* **Building On Innovation.** USA & Canada (800) 421-1587 & (800) 392-0123 (760) 438-7000 - Toll Free FAX (800) 468-1340 www.linearcorp.com

# **TECHNICAL BULLETIN TB2009-003 ISSUE DATE 8/21/2009**

# **Hub Manager Professional Version 8 Compatibility**

# *Important Upgrade Information*

When upgrading to Hub Manager Professional Version 8, and if you are going to continue to use the Palm OS PDA Application, when you upgrade the PC software, you must run the PDA Application installation option from the Autorun program on the CD. This will allow the Palm OS PDA Application to properly work with the new PC software.

✓ *NOTE: PDA software is not supported on Windows Vista systems.* 

Uninstalling existing versions of the software is not required before installing a new version. You can just run the installation of the new version and it will be installed on top of any existing version.

**WARNING:** It is recommended that you perform a *database backup prior to upgrading or uninstalling the software. Those database backups should also be placed in a folder location outside of the programs own folder structure.* 

# *Minimum PC Hardware Requirements*

- *IBM-compatible Pentium-class computer*
- *100 MB available hard disk space*
- *VGA monitor or better, 1024x768 resolution recommended*
- *CD-ROM drive (if installing from CD)*
- *Mouse*
- *Keyboard*

# *Operating System Support List*

Operating Systems (OS's) Supported (only these OS's are supported, all others will not allow an installation):

## **Supported Operating Systems**

- *Windows Vista Business*™
- *Windows Vista Home Premium*™
- *Windows XP Home*™
- *Windows XP Professional*™
- *Windows Server 2003*™
- *Windows Server 2008*™
- *Windows Vista Business (Spanish Edition)*™

OS's **NOT** Supported (any OS's not listed under 'Supported' will not allow an installation, including but not limited to):

#### **Not Supported Operating Systems**

- *Windows Vista Ultimate*™
- *Windows Vista Home Basic*™
- *Windows 2000*™
- *Windows Me*™
- *Windows 98*™
- ✓ *NOTE: Hub Manager Version 7 is compatible with Windows 2000. Hub Manager Version 8 is not. Version 7 and Version 8 can be downloaded at:*

#### **http://www.ieib.com/support-software-downloads.html**

✓ *NOTE: The PC software and any supporting applications are not supported on some editions of Windows. If you experience problems, technical support will require the program to be run on a supported Windows operating system edition before continuing with any support efforts.* 

## *Palm OS PDA Application*

- *PDA with Palm OS version 3, 4, or 5*
- ✓ *NOTE: Not all PDA's are currently supported, and not all*  have been tested to date. See the Help file or manual for *a complete list of PDA models that have been known to be compatible.*

The PDA software is only supported on a Windows XP system.

Approximately 1 MB of free space on the PDA for every 4 doors you are controlling, for example, an 8MB PDA can support up to approximately 32 doors.

Palm Desktop and Hot Sync manager must be installed on the PC prior to installing the PDA application.

One USB port or one serial com port, dependant upon your Palm PDA HotSync requirements. Refer to your PDA documentation for details.

**— SEE NEXT PAGE —**

**Building On Innovation.** 

**All these brands are now under one name.**

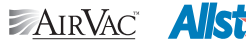

CHANNEL PLUS

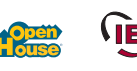

**— 1 —**

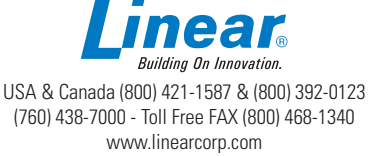

# **TECHNICAL BULLETIN TB2009-003 ISSUE DATE 8/21/2009**

# *Important Notes*

All software must be installed using a Windows Administrator user account. The program can be used by a standard Windows logon but requires an Administrator to grant that user account full read/write access to the following folders and files:

- *<Installation Path>\IEI\HMP8\ (default is C:\Program Files\IEI\ HMP8)*
- *C:\Program Files\Common Files\Borland Shared\*
- *C:\PDOXUSRS.NET*

It is highly recommended that you perform routine backups of your data using the "Database Backup/Restore" option under the Tools menu. This is especially important if you are planning to uninstall the PC software for some reason. The uninstall program will remove all files that the install program had created on your hard drive, and that includes the database files that contain all the information you have entered. The uninstall program does not remove any operator created files such as backups, archives, or reports.

It is also recommended that you copy these backup files to removable media.

Backing up to a removable media such as a floppy disk or writable CD will allow you to restore your data in case of a hard drive crash. These database backup files are compressed to a size of approximately 240KB when empty. A simple system with 500 users and 5 doors will usually fit onto removable media such as a 1.44MB floppy disk.

In order to view a Report on the screen, a print driver must be installed on the PC, even though you may not actually have a printer installed. To install a generic printer driver go to:

## **Start | Settings | Control Panel | Printers | Add Printer**

Follow the on screen prompts.

Choose 'Local Printer', when the list is displayed, choose 'Generic' from Manufacturers, and the 'Generic Text Only' printer. Follow the on-screen prompts to complete the driver installation.

When you make your initial export to the doors, it is recommended that you select the 'Export ALL the data' checkbox and export everything. This will cause the program to overwrite all user locations in the controllers. This ensures that no data is in the controllers that the software does not know about. The end result will be door controller that is properly synchronized with the PC software, but the side effect is a longer export time. If you know you have defaulted the door controller or have done no programming to the controllers manually, you can export just the changes/additions made in the PC software. The maximum export time (export all) is approx. 80 seconds per door. Exporting just a few new users (changes only) may take only a few seconds per door.

# *New Features*

# **Vista Support**

Support of installation for the Windows Vista Home Premium or Vista Business OS

- *Selectable Installation Directory*
- *Prompt during installation for target directory*

# **Modem Retries**

*• Selectable number of retries if the connection fails*

# **Lantronix 10/100 Module Support**

*• The SEG-1 and SEG-M products will support the Lantronix 10/100 module that can communicate at 10Mbps and 100Mbps*

#### **Max 3 Version 2 Controller Support**

*• Support has been added for the Max 3 v2 controller type*

#### **Users Trigger Auxiliary Outputs.**

*• Users can be assigned to trigger outputs with new controller*

#### **Users Trigger First-In Auto-Unlock.**

• Check box has been added to specify a user can trigger a first-in *auto-unlock time zone.*

#### **Temporary Users**

*• The Max 3 v2 controller type includes temporary users*

## **Delete User Button**

*• A Delete User Button has been added*

## **Time Management Reports**

*• Two new reports: 1) Summarized Daily Report and 2) Summary Report*

#### **DTD Printer Utility**

*• Allows the DTD to act as an InfraRed Printer to receive and store data from older controllers that supported the InfraRed Printer.*

## **PDA Support**

*• The software will only support PDA's on Windows XP systems.*

#### **Access Level Detail Screen**

*• The Access Level Detail screen was updated, each door is now edited separately.*

## **Password Change Confirmation**

*• A confi rmation message is now displayed after a successful change of the login password.*

## **Floating Holiday Option**

*• A check box called Floating Holiday was added to the Holiday edit screen.*